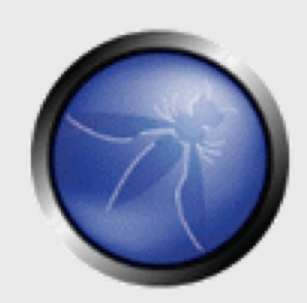

## **Webscarab, an introduction.**

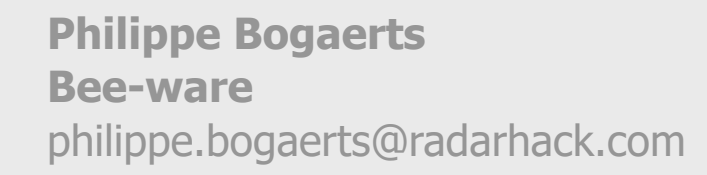

**OWASP**

Copyright © 2006 - The OWASP Foundation Permission is granted to copy, distribute and/or modify this document under the terms of the GNU Free Documentation License.

#### **The OWASP Foundation** http://www.owasp.org/

## **Who am I?**

## **During the day**

- 4Technical manager at Bee-ware
	- **[http://www.bee-ware.net](http://www.bee-ware.net/)**

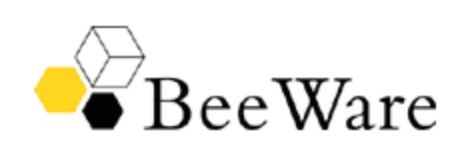

- During the night
	- ▶ Trying to acquire a good understanding of
		- **network security**
		- web application and web services security
		- Pen-testing

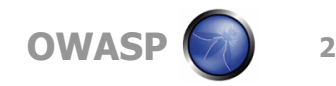

## **Why am I here ?**

- $\blacksquare$  A good opportunity to hear people talking about applications and the related security implications.
- $\blacksquare$  To better understand how applications work and how they are developed.
- $\blacksquare$  WebScarab is simply a great tool that gave me 'the' better understanding of HTTP and HTTP-based applications.

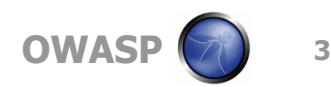

## **What is WebScarab?**

#### $\blacksquare$  A java based tool

- ▶ Security analysis
- 4Application debugging

■ WebScarab acts as a proxy between a client and an application

- $\rightarrow$  browsers accessing a web application
- $\triangleright$  a client application accessing a web service

 $\blacktriangleright$  ...

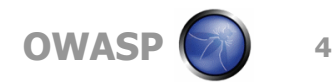

## **What can you do with WebScarab?**

- $\blacksquare$  Allows user to view HTTP(S) conversations between browser and server
- $\blacksquare$  Allows user to review those conversations
- $\blacksquare$  Allows user to intercept and modify on the fly
- Allows user to replay previous requests
- Allows user to script conversations with full access to the the request and response object models
- And much more!

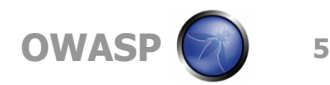

# **Obtaining WebScarab**

- More information
	- 4<http://www.owasp.org/software/webscarab.html>

#### ■ Hosted on Sourceforge

4[http://sourceforge.net/project/showfiles.php?group\\_id=64424&p](http://sourceforge.net/project/showfiles.php?group_id=64424&package_id=61823) ackage\_id=61823

#### **Documentation**

4<http://dawes.za.net/rogan/webscarab/docs/>

#### **Mailinglist**

4<http://lists.sourceforge.net/lists/listinfo/owasp-webscarab>

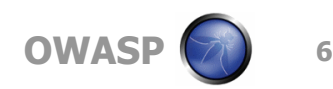

## **Installing WebScarab**

### ■ Various package formats

#### 4**webscarab-installer-<date>.jar**

- § java -jar webscarab-selfcontained-20051017-2127.jar
- 4**webscarab-selfcontained-<date>.jar**
- 4**webscarab-src-<date>.jar**

#### ■ Beta version available via mailinglist 4**Beta version will be discussed during presentation**

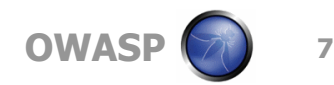

## **What is new in the beta version?**

#### **More extensive certificate support**

- $\triangleright$  Pkcs#12
- $\triangleright$  Pkcs#11
- ▶ CAPI (to come)

## ■ Credential support

- 4Automatic learning of credentials
- $\triangleright$  Automated insertion of credentials

### $\blacksquare$  Extensions module

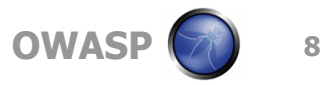

## **Setting up the environment**

■ Application and WS can be installed on same workstations

▶ Application is configured to connects to WS at

127.0.0.1:8008 by default

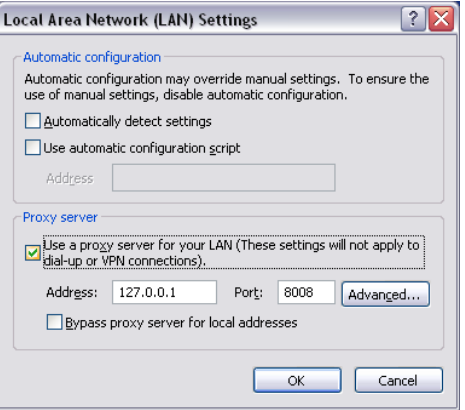

■ Application and WS can be installed on different machines

## **Configuring WebScarab**

## **Multiple instances of reverse proxies**

- Proxy Button
- WS can use upstream proxies
	- Ex. A Web Application Firewall under test
	- Tools -> Proxies

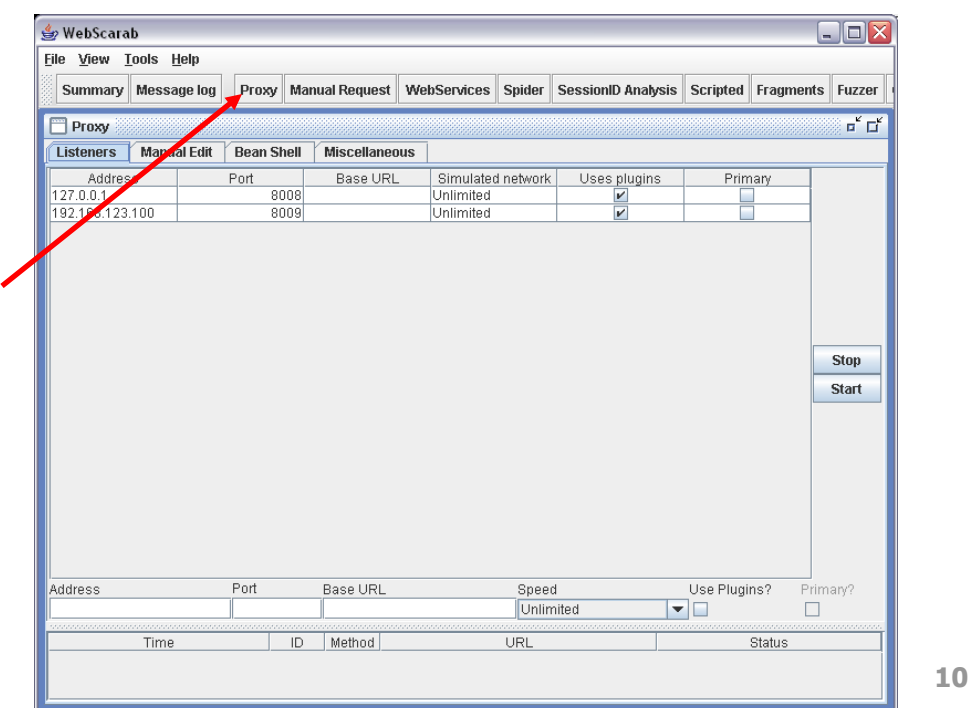

## **WebScarab is ready to capture traffic**

### ■ Summary window displays in real-time all traffic passing through.

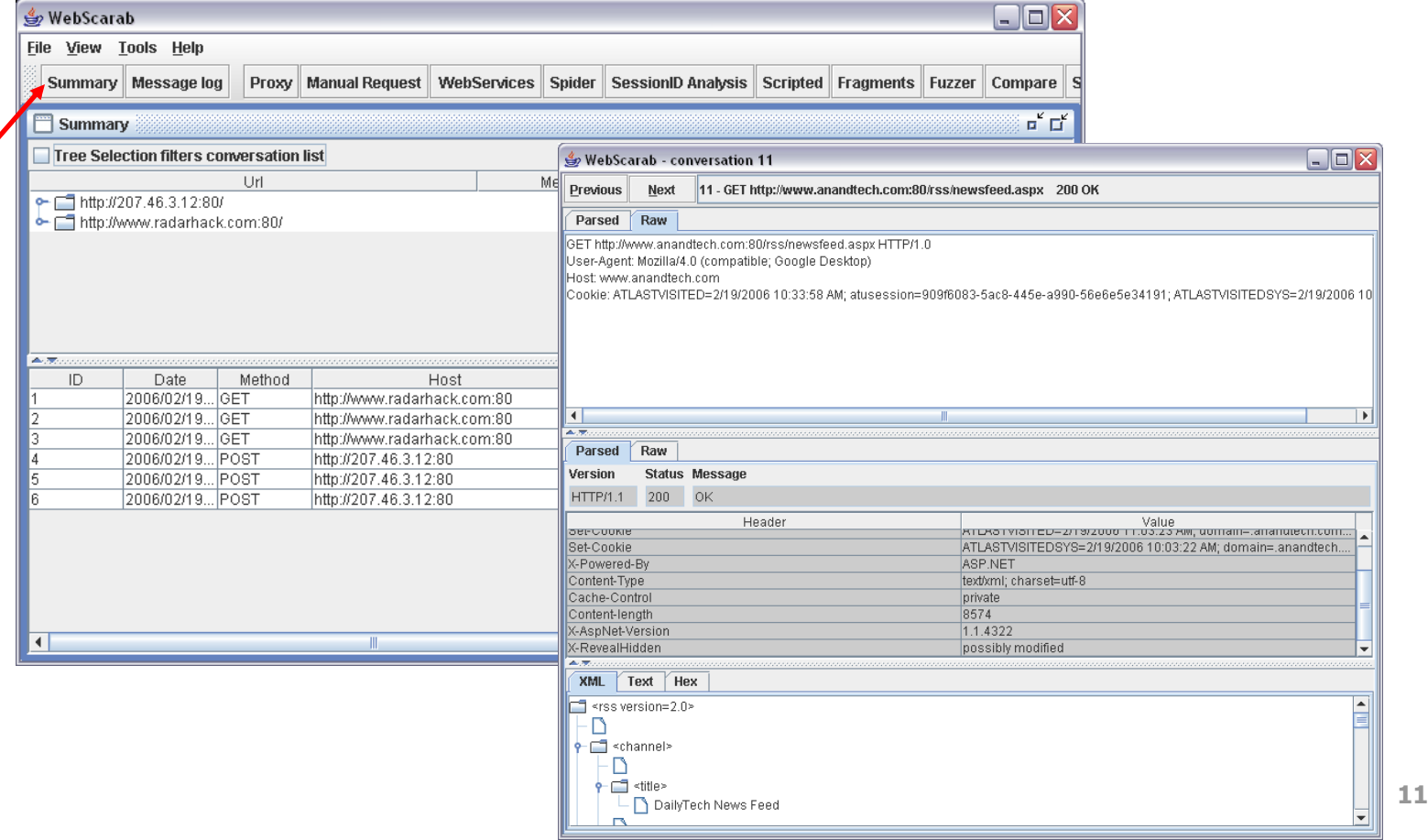

## **Credential caching/learning**

- When an application requires authentication, WS will popup to learn the credentials. Credentials will be automatically inserted.
	- $\triangleright$  Basic authentication
	- **NTLM authentication**

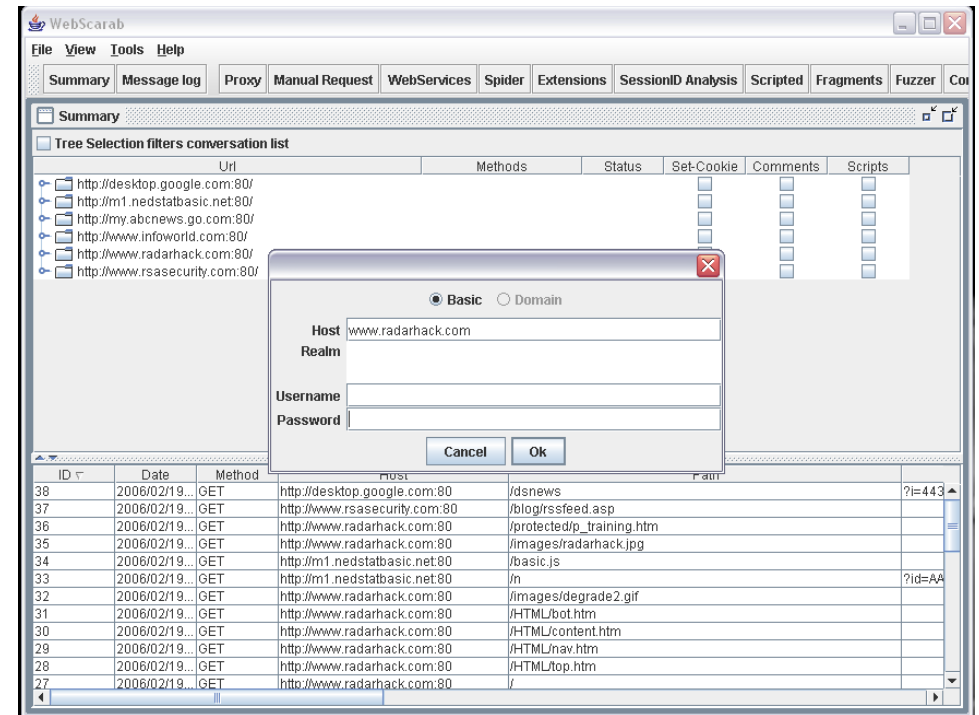

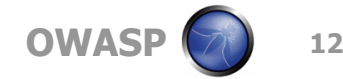

### **Is this useful ?**

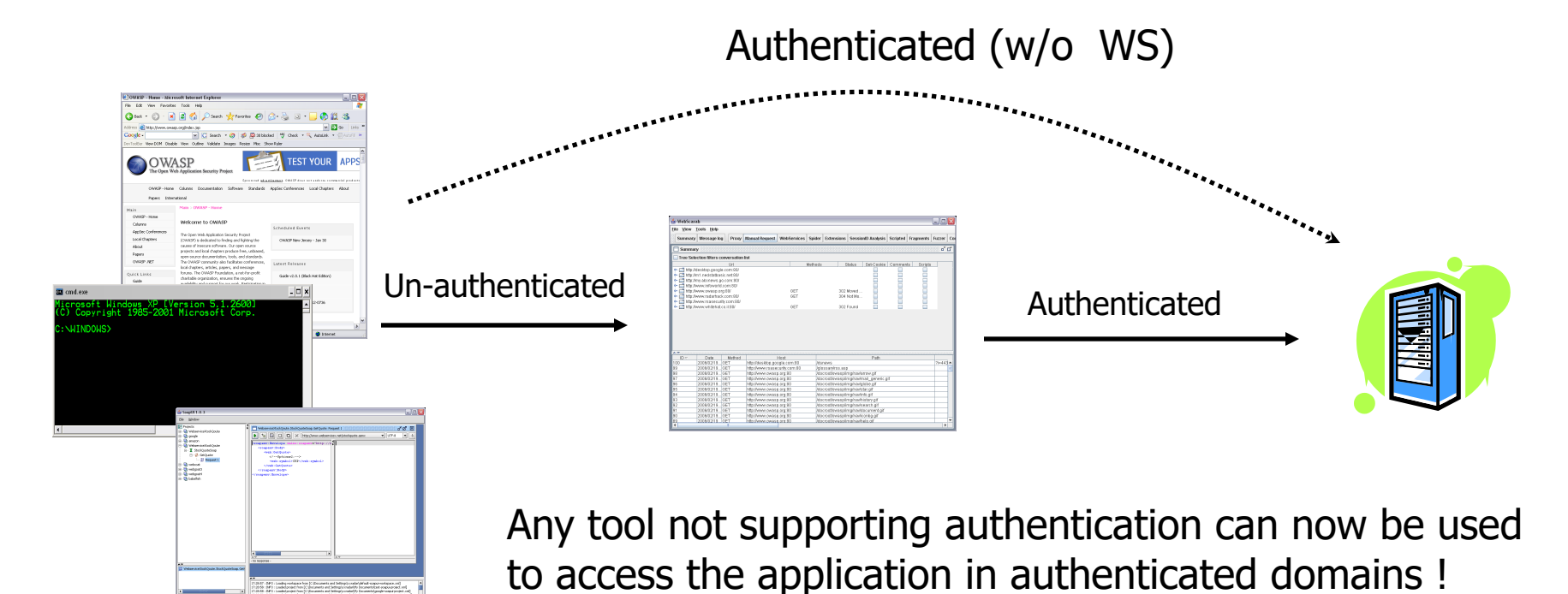

Ex. nc, web service invocation tools … but also build in features such as manual crafted requests, the spider

and extension module

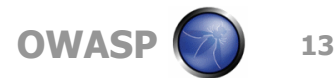

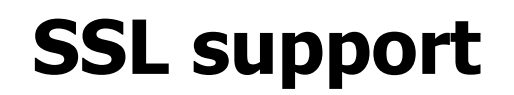

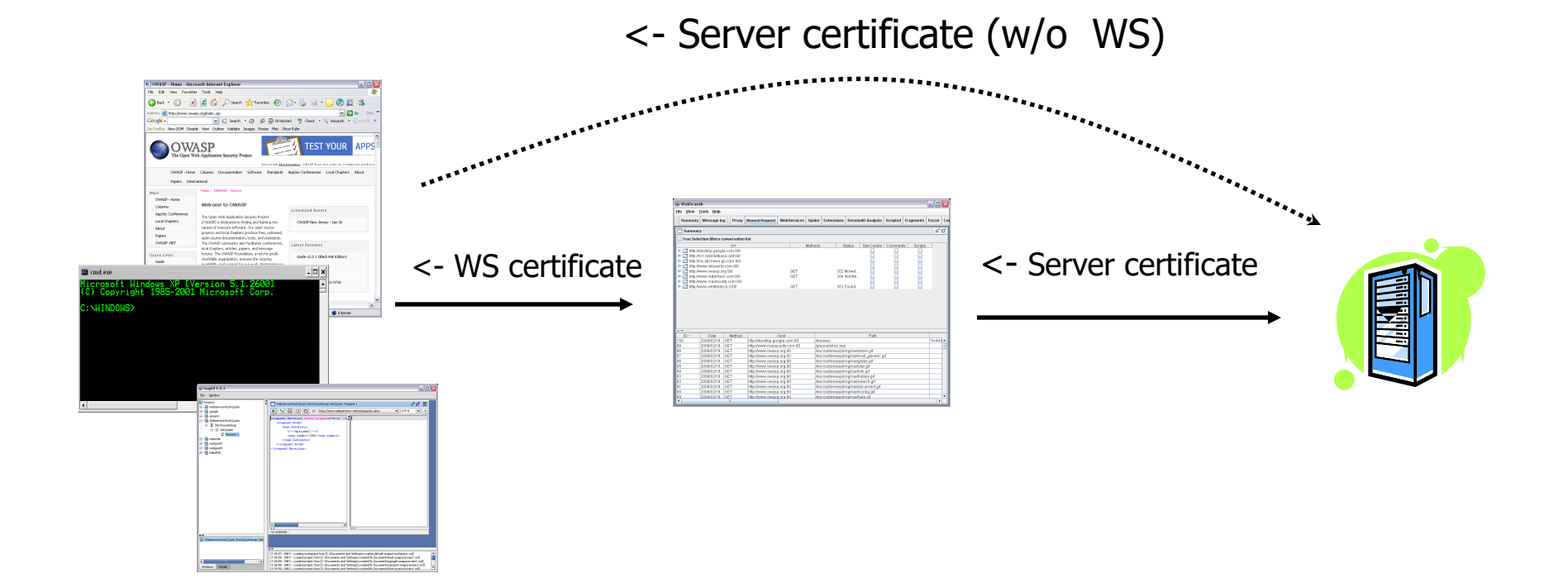

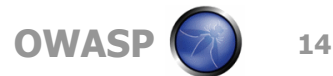

## **SSL and client certificate support**

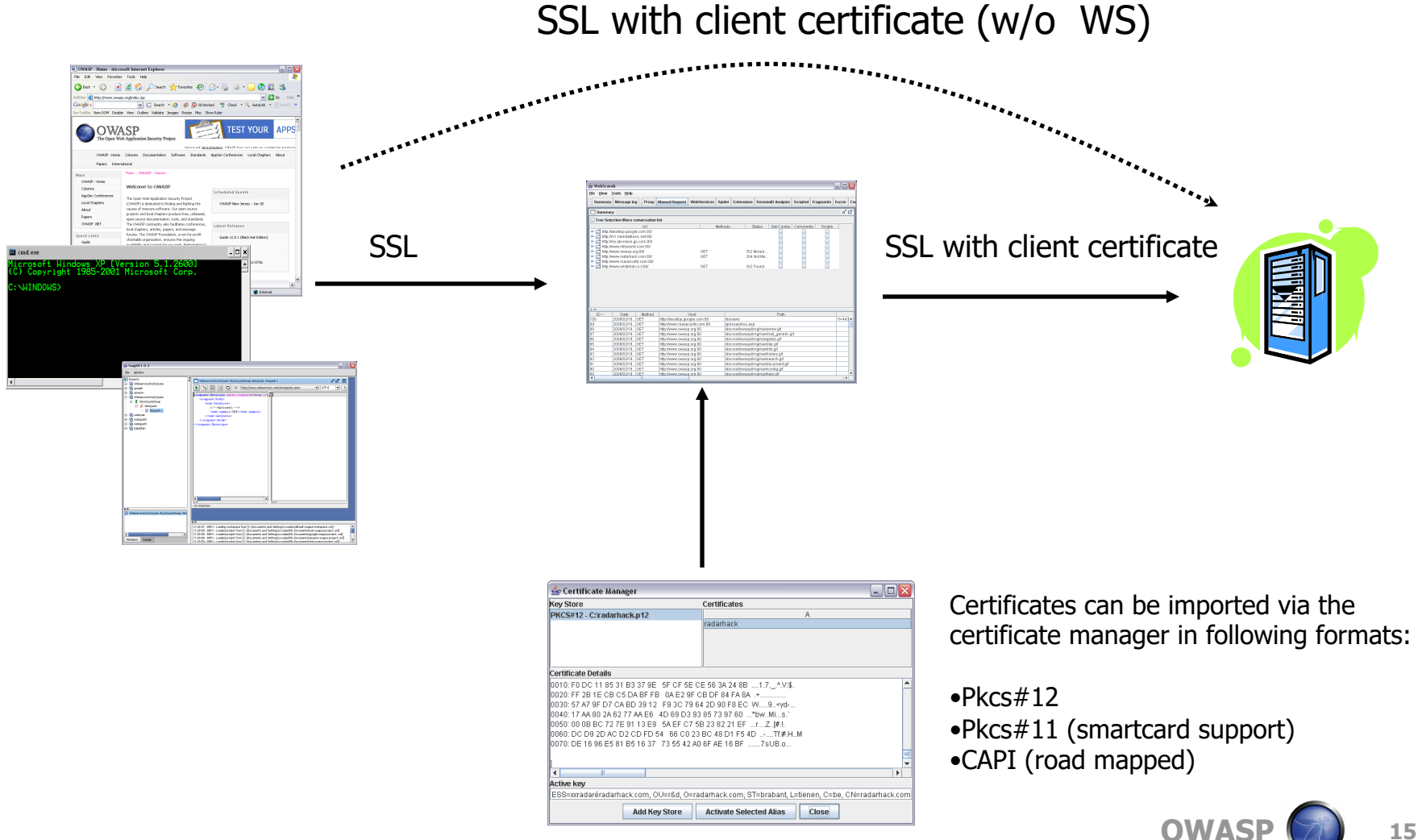

## **Shared Cookies plug-in**

### **No. 2018** We will automatically record all cookies seen by other WS plug-ins.

- **Cookies re-use in** 
	- § Spider
	- § Manual request

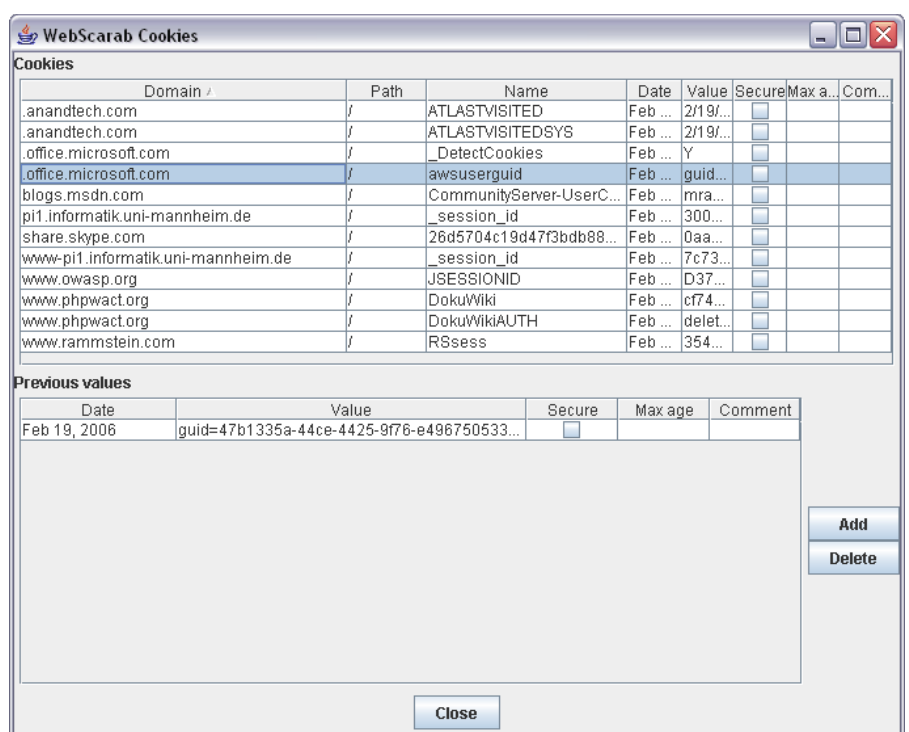

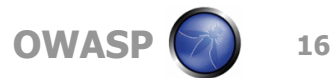

## **Manual Request plug-in**

- **Previous request can be modified**
- New requests can be build from scratch
	- 4Shared credential are taken into account!
	- 4Shared cookies can be reused use !

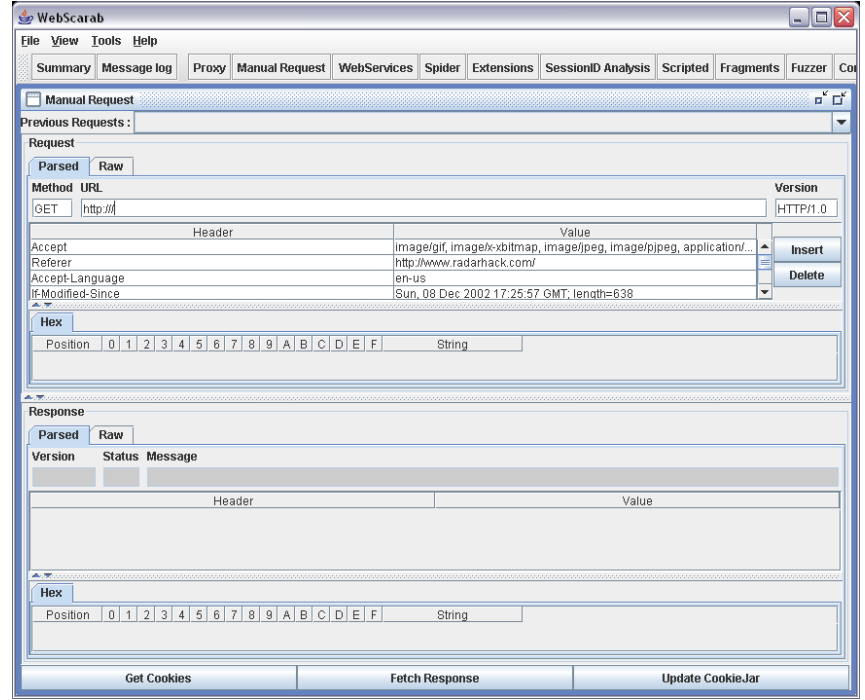

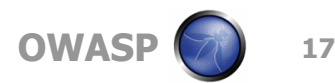

#### **Demo**

### Demo 1

4Accessing a protected resource via netcat

### Demo 2

4Accessing a protected resource via shared cookies

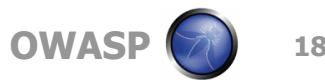

# **Spider plug-in**

- **The Spider plug-in analyses responses to** identify any links in the response body, or the "Location" header.
- $\blacksquare$  If the URL represented has not been seen, the URL is added to a tree, and can be automatically downloaded when desired.

Remark:

After a URL has been fetch, it is added to the Summary pane and disappears from the spider pane !

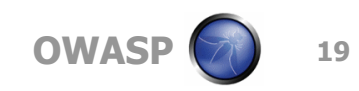

#### **Extension plug-in**

 $\blacksquare$  The Extension plug-in uses the Extensions tree to brute-forces a set of file extensions.

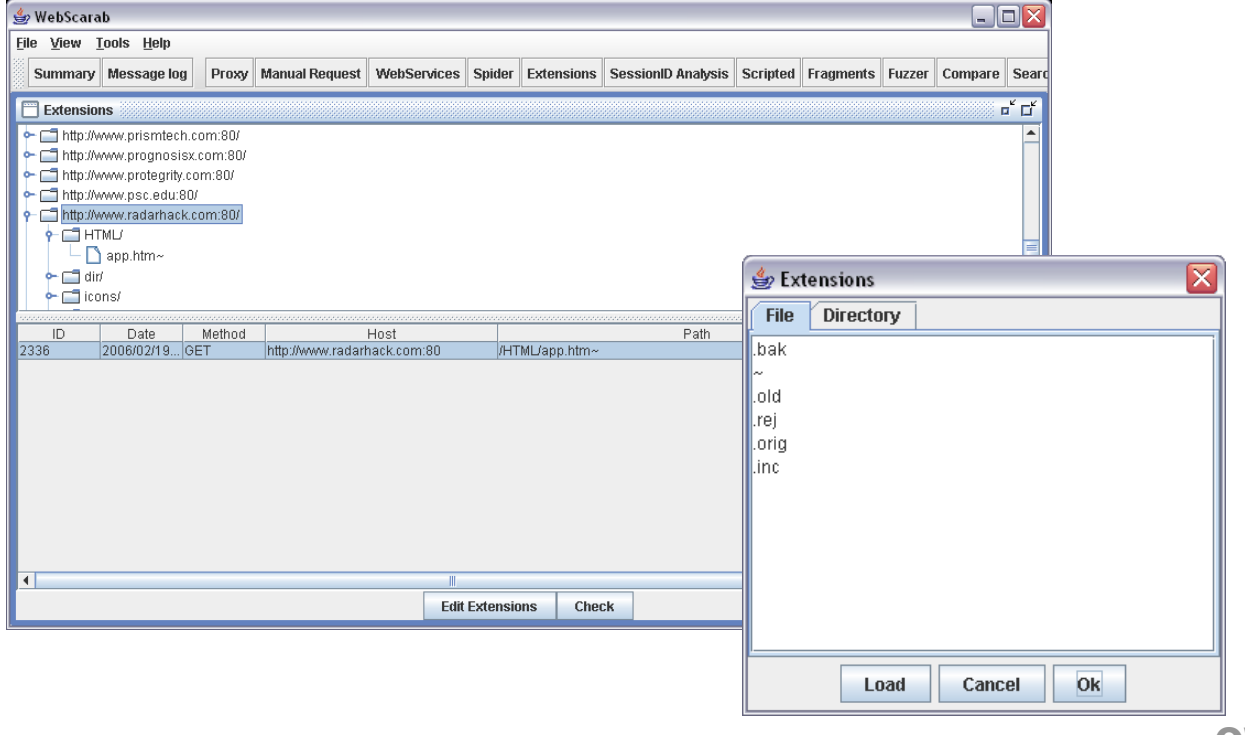

## **Web Services plug-in**

Web Services Description Language ▶ Detection of WSDL file in conversations ▶ Manual import of WSDL file ■ Automatic parsing of services **Invocation tool** 

 $\blacksquare$  A nice tool in combination with webscarab is 4<http://www.soapui.org/>

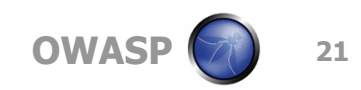

#### **Demo**

### Demo 1

4Checking out the Amazon web services API

### Demo 2

- 4WebScarab invocation tool
- ▶ SOAP UI via WebScarab

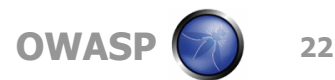

## **Other features**

- $\blacksquare$  Search
- Compare
- **F**ragments
- Scripted
- SessionID Analysis

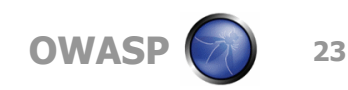

## **Other products**

## **n** Paros

- 4[http://www.paros.org](http://www.paros.org/)
- $\blacksquare$  Achilles
	- 4<http://achilles.mavensecurity.com/>
- **Spike**
- **Burp suite**
- IEWatch

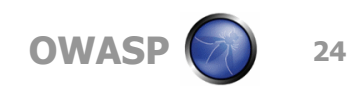

### **Thank You**

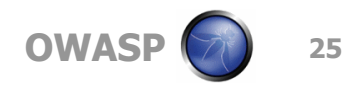